## **РЕГИСТРАЦИЯ В СИСТЕМЕ STUUDIUM (Для учеников**

- 1. Перейти по ссылке<https://sillamae.ope.ee/>
- 2. Перейти по желтой ссылке " saada mulle ligipääsuandmed".
- 3. Ввести свое имя или адрес электронной почты. После этого по на ващ электронный адрес придет письмо содержащее ссылку для входа.

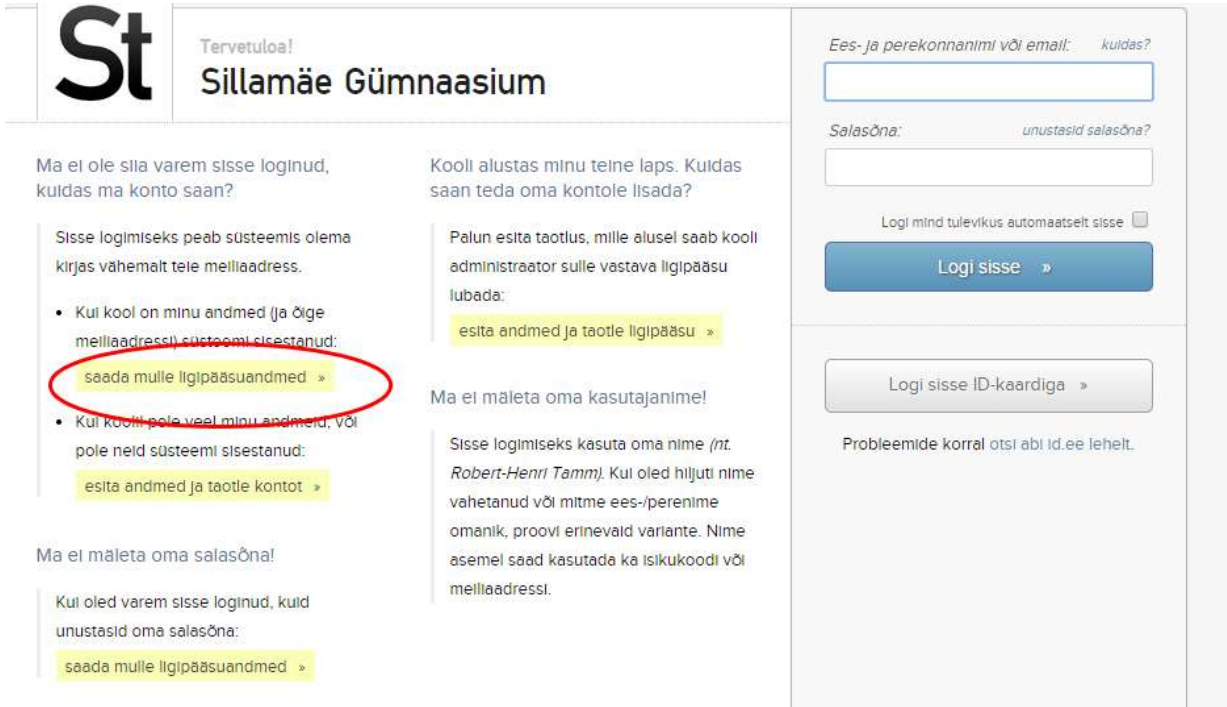

4. Перейдя по ссылке Вы сможете сменить пароль и добавить дополнительные данные в Ваш профиль